Patient Preparation:

Confirm GFR > 60 within 45 days

Equipment (Coils, Immobilization Devices, etc):

- (2) Large flex (surface) coils
- (2) Nylon (locking) straps
- G9 fiberglass flat table insert
- Patient-specific immobilization devices (thermoformed mask and headrest)

Setup and Landmark:

- 1. Remove everything from MR table except spine array coil.
- 2. Secure G9 fiberglass table insert in place over spine array.
- 3. If patient consented for research place IV into patient arm and fill injector.
- 4. Setup patient head-first supine, with the thermoformed mask and head rest. **Verify mask is completely dry**.
- 5. Call radiation therapists (x53809) to verify patient setup.
- 6. Wrap two body flex coils around patient's head and secure with two Nylon straps.
- 7. Confirm that the coils **overlap** anteriorly, are positioned as inferiorly as possible, and are **symmetric**.
- 8. Landmark over patient's eyes.

## Notes:

• Do not oblique axial slices.

## Protocol:

 $\bullet$  USER  $\rightarrow$  MR SIM  $\rightarrow$  HEAD  $\rightarrow$  BRAIN

## Scans:

- LOC
- B AX DWI (5:00)
	- o Confirm both body flex coils are ON.
- B AX T2 FLAIR (3:00):
- B AX T2 (1:30)
- B AX T2 STIR (Option Ocular/Nasal) (~5:15):
	- o Run only if ocular or nasal lesion (check order in EPIC). Copy B AX T2 FLAIR prescription.
- B AX 3D T1 (4:00):
	- o Do not reduce phase encode FOV (matrix must be square)
	- o Do not clip top of head (increased coverage if necessary)
- B AX 3D T1+C (4:00):
	- o Copy B AX 3D T1 prescription.
	- Do not reduce phase encode FOV (matrix must be square).
- B COR T1+ FC (~2:00)
- B SAG T1+ (~2:30)

## Post-Scanning:

- **Distortion-correct all images** (in the Browser window, select a series and then go to Evaluation  $\rightarrow$  3D Distortion Correction. Note: After correction the corrected images will have a "\_DIS3D" suffix).
- Send the distortion-corrected images (i.e., those with a "\_DIS3D" suffix) to **MIM Clinical** and **PACS**.
- **If advanced imaging performed,** transfer raw k-space data with Yarra client (Ctrl+Esc  $\rightarrow$  Transfer Raw Data).

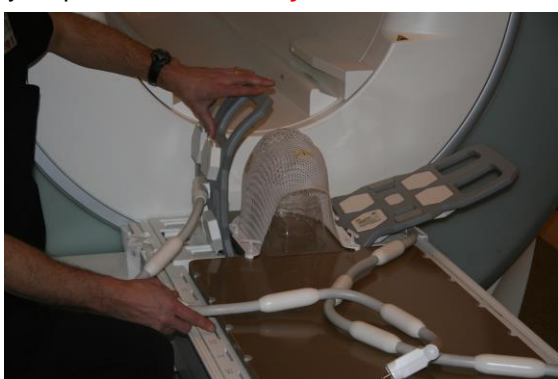

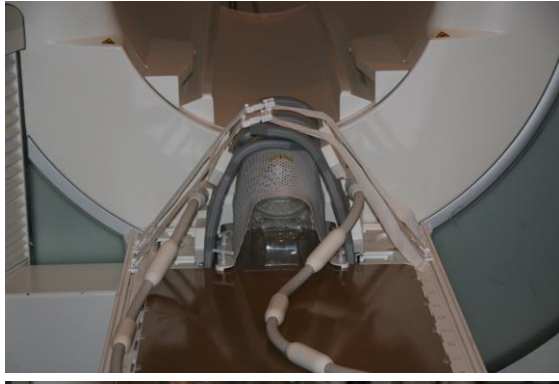

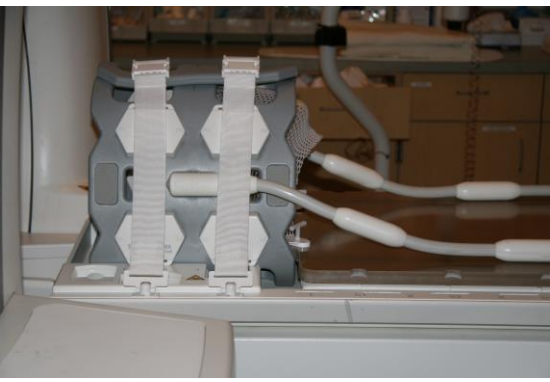